How do I use my Financial Plus Mastercard chip card at a chip-enabled terminal?

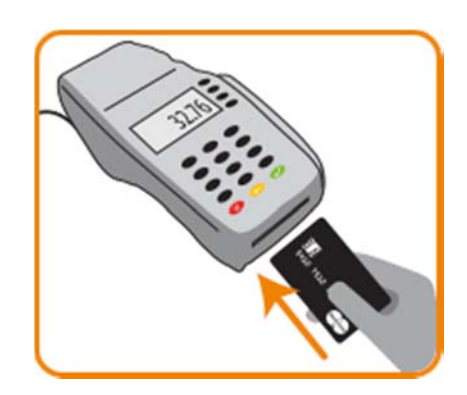

Step 1

Insert your card "chip first" into the chipenabled reader on the terminal

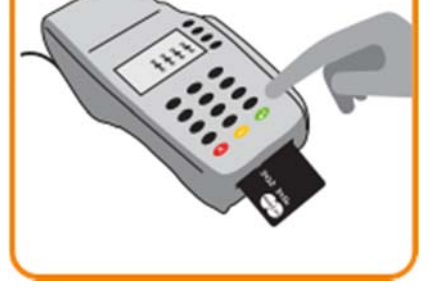

Step 2

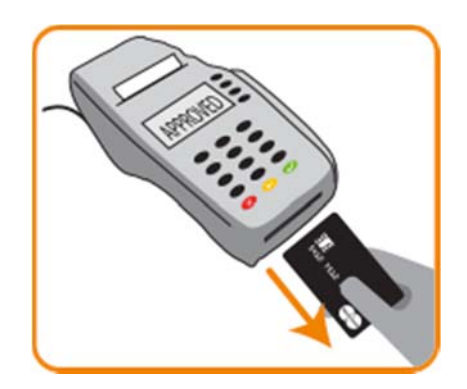

Step 3

Remove the card when the terminal indicates that the transaction is complete

Leave the card in the terminal and follow the prompts on the screen